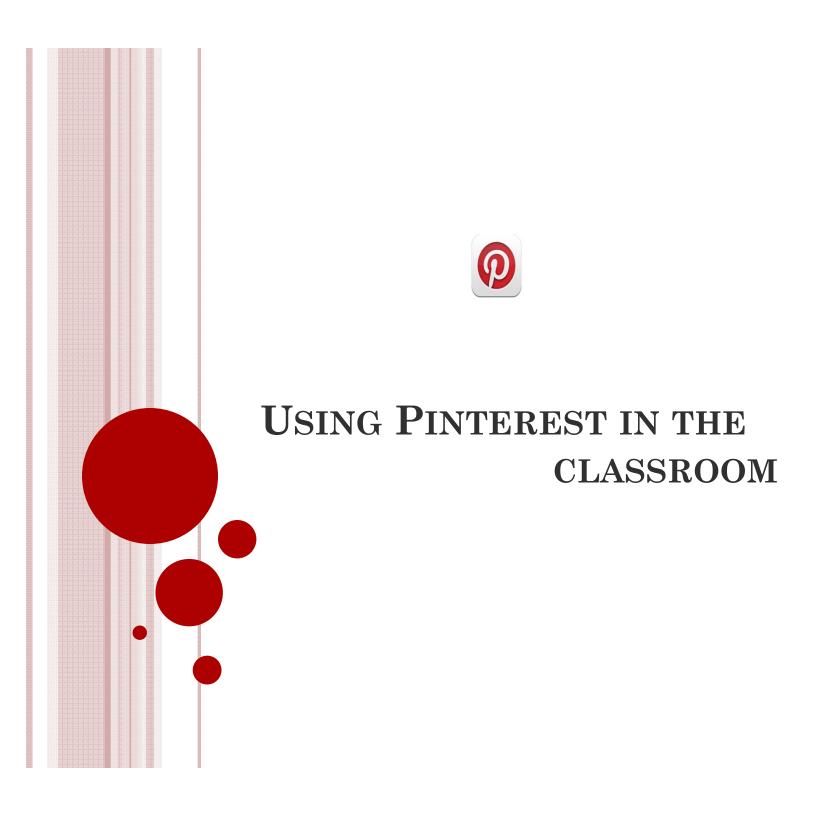

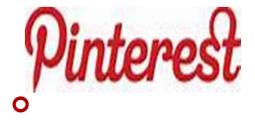

Pinterest, created in 2009 and launched in March of 2010, is a social networking site that has been ranked 10th out of the top ones across the world, allowing users to search for pins with a specific theme or subject.

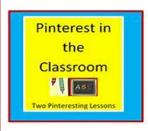

# WHY DO I USE PINTEREST IN MY CLASS?

- o I use Pinterest because it allows me to get rid of all the articles, journals, and memos cluttering my desk and my life. I can use Pinterest on my iPhone, my Kindle and my computers. I can access my Pinterest accounts through an App or through my Browser. I can have as many accounts as I need or want and in each of them I can have as many Boards as I want.
- Pinterest has replaced drawers full of information that I was never able to access before. Now the same or similar information is neatly arranged in either my personal or my professional Pinterest accounts and can be accessed in a few seconds.

# HOW DID I FOUND OUT ABOUT

#### PINTEREST

- I happened to be looking at a friend's Pinterest and thought that it might be fun to have a few bulletin boards where information never got lost or yellowed from years of exposure to light.
- I started my personal account that has now over 12,000 reference pins and 849 followers. I follow 422 pinners, among them museums, universities, libraries, professors and students.
- The inspiration for my professional account has been Prof. Amikam Salant, who extensively uses Pinterest in his teaching and has an amazing collection of historical photographs.

### WHAT IS PINTEREST?

- According to Pearson (2011), teachers can easily bookmark or "PIN" LESSON PLANS across the web for a later date, ORGANIZE RESOURCES FOR THE CLASSROOM, SHARE UNIQUE IDEAS, AND ALLOW FOR COLLABORATION WITH STUDENTS, PARENTS, AND COLLEAGUES.
- Information re-pinned from Brian Burnett's board

### PINTEREST TERMINOLOGY

- Pin: an image (with or without comment) of a photo or a video added to Pinterest
- Pinning: adding the image from a website using a Pin It button
- Re-pinning: adding a pin from another Pinterest user
- Board: a collection of pins
- Following: anybody whose boards you are following
- Follower: anybody following your board

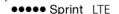

6:07 PM

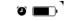

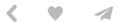

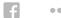

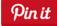

from Maria Laura

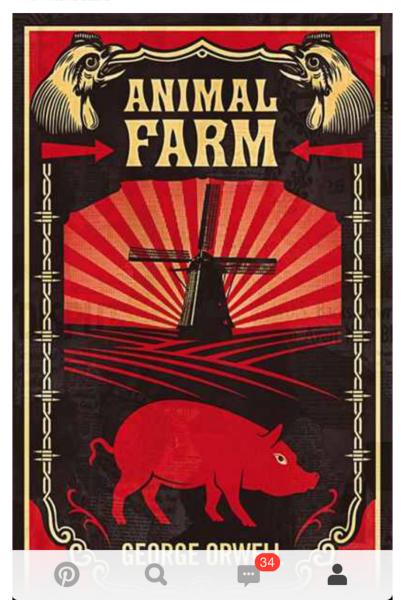

# THIS IS WHAT A PIN LOOKS LIKE

At the top are commands:

to go back to the board;

to like the pin;

to send it to another pinner or to Facebook.

At the bottom are:

a Pin button to see all the pins recently pinned by you and followers;

a search button;

the number of people who re-pinned your pins and

your home page.

Below the Pin button there is a space (not visible in this image) for information about the pin and for your own comments.

This is a pin from my personal Pinterest.

### USING PINTEREST

- A user can create any number of boards and make them public or keep them private or make some public and keep the others private.
- Pinners are located in every part of the world and communicate mostly in English, although many have board only in their native language.
- You can connect with pinners through comments and messages.
- In over two years of use I have never seen an objectionable comment.

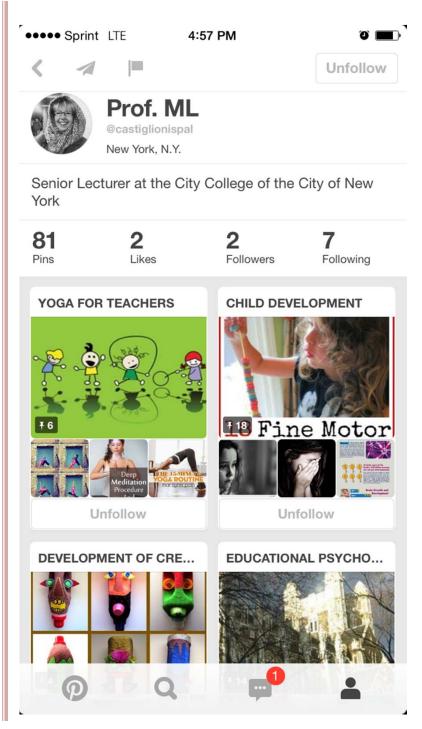

#### My Pinterest

- Pinterest can be started on Pinterest.com
- Or by getting the free Pinterest app
- This is a picture of the Pinterest I have created for this presentation.

### ANATOMY OF A PIN

- Every Pin shows a link leading to its origin, a website or a blog, so that the pinner can easily access an article or a video or more information. At the bottom of the image, a section lets everybody post comments and another section shows related pins.
- At first Pinterest might seem like a very superficial way of accessing information, but it actually supplies much more details on a specific topic than other sources.
- What I like about it is that your collection of boards and pins are easily accessible even during a lecture or a presentation.

# EVALUATION OF STUDENTS' PINTEREST BOARDS

- The assessment part of the syllabus of my summer course will include a 5% free choice.
- Students can decide to use the 5% for an assignment they would love to do, whether short research, Instagram, case study, website, Power Point presentation, video, Pinterest.
- The rubric for these 5 points requires that the material be related to one of the topic discussed in the course; but does not replicate anything that was included in the readings, and that it is referenced.
- o If the assignment involves Pinterest, students are required to open a Pinterest account (public or private); select one of the syllabus topics; find 20 pins that relate to it and post them each with a comment answering a few questions about the relevance of the information to their work as teachers; the usefulness of the information; what they liked or disliked about the pin itself. Some students create their own pins.

## STUDENTS' FEEDBACK

• I have introduced to my spring psychology class to Pinterest. Students seem to be very interested, some more than others. I asked them to contribute to my board and will survey them at the end of the semester.